## Mode d'emploi

## Inscription au « pique-nique chez le vigneron indépendant »

https://extranet.vigneron-independant.com/connexion

L'inscription se fait à partir de votre espace adhérent :

< Retourner aux profils Î INSCRIVEZ-VOUS > CONNEXION >  $0000$ 

Si vous avez déjà créé votre espace adhérent, connectez-vous avec votre numéro d'adhérent et votre mot de passe. Sinon, créez votre compte en suivant les instructions.

Une fois connecté à votre compte, cliquez sur l'onglet « pique-nique », puis suivez les instructions.

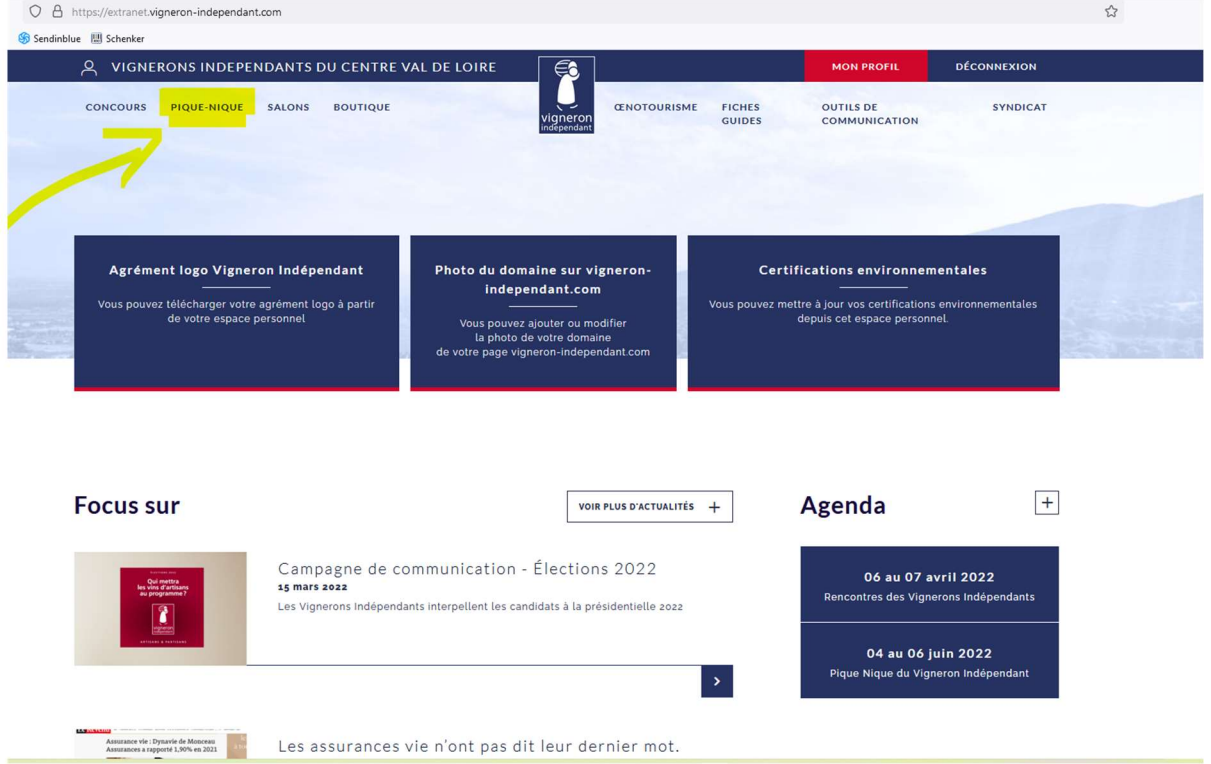